Getting Started with the IPEDS Package Using the IPEDS Package for Data Reporting Using the IPEDS Package for Data Analysis Conclusions

### Using R to Automate IPEDS Reporting

Jason M. Bryer

Excelsior College jason@bryer.org www.bryer.org

May 23, 2011 AIR Annual Forum

< 注入 < 注入

Getting Started with the IPEDS Package Using the IPEDS Package for Data Reporting Using the IPEDS Package for Data Analysis Conclusions

# Agenda

- **1** Getting Started with the IPEDS Package
- 2 Using the IPEDS Package for Data Reporting
- **3** Using the IPEDS Package for Data Analysis
- 4 Conclusions

医下 不良下

### Installing the ipeds Package

The ipeds package is hosted by R-Forge. It can be downloaded from http://ipeds.r-forge.r-project.org or directly within R with the following command:

E > < E > 

# Installing the ipeds Package

The ipeds package is hosted by R-Forge. It can be downloaded from http://ipeds.r-forge.r-project.org or directly within R with the following command:

And to load the package:

> library(ipeds)

E > < E > 

# Functions

- > ls("package:ipeds")
  - [1] "completions"
  - [3] "downloadHelp"
  - [5] "formatYear"
  - [7] "ipedsHelp"
  - [9] "recodeAwardLevel"
- [11] "recodeDirectory"
- [13] "recodeGraduateOffering"
- [15] "recodeHighestLevelOfOffering"
- [17] "recodeInstitutionSize"
- [19] "recodeOpenPublic"
- [21] "recodeTitleIVEligibility"
- [23] "recodeUndergraduateOffering"

"downloadAllSurveys" "downloadIPEDSSurvey" "getIPEDSSurvey" "mapIPEDSFields" "recodeControl" "recodeGeographicRegion" "recodeHighestDegreeOffered" "recodeImputation" "recodeLevelOfInstitution" "recodeSector" "recodeTitleIVIndicator" "twelveMonthEnrollment"

▲ 臣 ▶ → モ 臣 ▶ □

э.

< 4 P ►

1 Getting Started with the IPEDS Package

#### 2 Using the IPEDS Package for Data Reporting

**3** Using the IPEDS Package for Data Analysis

4 Conclusions

Jason M. Bryer Using R to Automate IPEDS Reporting

< 臣 > < 臣 > □

э

# Generating Survey Files for IPEDS Reporting

IPEDS provides the ability to upload data files for many of the surveys. Details of the file formats are available here: https://surveys.nces.ed.gov/ipeds/VisResults.aspx

| NEES National Center for Education Statistics                                                                                                    | on Data System 2010-11                                                                                  |                  | EPARTMENT OF EDUCATION                               |
|----------------------------------------------------------------------------------------------------|----------------------------------------------------------------------------------------------------|------------------|------------------------------------------------------|
| 2010-11 Survey Materials                                                                                                    |                                                                                                    |                  |                                                      |
| Form, Instructions, FAOs, Narrative Edits                                                                                                    | and Import Speci                                                                                        | ications         |                                                      |
|                                                                                                    |                                                                                                    |                  |                                                      |
|                                                                                                    |                                                                                                    |                  |                                                      |
| PLEASE NOTE: You MUST enter your data into the data ent<br>submit your data. Your data are NOT saved on these blank                                                    |                                                                                                    | ction system     | in order to                                          |
| PLEASE NOTE: You MUST enter your data into the data ent<br>submit your data. Your data are NOT saved on these blank                                                    | k forms.                                                                                                |                  |                                                      |
|                                                                                                    | k forms.                                                                                                |                  |                                                      |
| submit your data. Your data are NOT saved on these blank<br>A maximum of 3 forms can be selected to view and print at one time.                                        | K forms.                                                                                                | ew and print Sel | lected Forms<br>rative Import                        |
| submit your data. Your data are NOT saved on these blank                                                                                                    | K forms.<br>(Not Printed Printed) V<br>Package Form Instruct                                            | ew and print Sel | lected Forms                                         |
| submit your data. Your data are NOT saved on these blank<br>A maximum of 3 forms can be selected to view and print at one time.                                        | K forms.                                                                                                | ew and print Sel | lected Forms<br>rative Import                        |
| submit your data. Your data are NOT saved on these blank A maximum of 3 forms can be selected to view and print at one time. IC Header                                 | K forms.       ( Not Printed Printed)     V       Package Form     Instruct       1     1       1     1 | ew and print Sel | ected Forms<br>rative Import<br>idits Specifications |
| submit your data. Your data are NOT saved on these blank A maximum of 3 forms can be selected to view and print at one time. IC Header IC Header for 4-yr institutions | Korms.                                                                                                  | ew and print Sel | lected Forms<br>rative Import                        |

#### **Example:** Completions

- > grads = read.csv("grads.fy2010.csv")
- > names(grads)
  - [1] "DEGREE\_CODE"
  - [3] "SPECIALIZATION\_CODE" "AGE\_AT\_GRADUATION"
  - [5] "ETHNICITY\_SUMMARY"
  - [7] "COUNTRY\_CODE"
  - [9] "ZIP\_CODE"
- [11] "DIVISION\_CODE"
- [13] "DEGREE\_TYPE"
- [15] "EC.Program.Name"
- [17] "residence"
- > nrow(grads)
- [1] 6170

"AGE\_AT\_GRADUATION" "ENROLL\_DATE" "STATE\_CODE" "GENDER" "SVC\_PROGRAM\_CODE" "X2010.CIP.code" "AwardLevel" "ProgramType"

"CONCENTRATION CODE"

ヘロン 人間 とくほ とくほ とう

э.

### Example: Completions

```
> grads = read.csv("grads.fy2010.csv")
```

- > names(grads)
- [1] "DEGREE\_CODE"
   "CONCENTRATION\_CODE"

   [3] "SPECIALIZATION\_CODE"
   "AGE\_AT\_GRADUATION"

   [5] "ETHNICITY\_SUMMARY"
   "ENROLL\_DATE"

   [7] "COUNTRY\_CODE"
   "STATE\_CODE"

   [9] "ZIP\_CODE"
   "GENDER"

   [11] "DIVISION\_CODE"
   "SVC\_PROGRAM\_CODE"
- [13] "DEGREE\_TYPE"
- [15] "EC.Program.Name"
- [17] "residence" "ProgramType"
- > nrow(grads)

```
[1] 6170
```

```
> mapping = mapIPEDSFields(programCIPCode = "X2010.CIP.code",
        educationalProgramType = "ProgramType",
        educationalProgramName = "EC.Program.Name",
        educationalAwardLevel = "AwardLevel",
        ethnicityColumn = "ETHNICITY_SUMMARY",
        genderColumn = "GENDER")
```

"X2010.CIP.code" "AwardLevel"

### Example: Completions

Once the data is prepared, call the completions function to generate the XML file.

医下颌 医下颌

э.

# Example: Completions

Once the data is prepared, call the completions function to generate the XML file.

The XML object can be further manipulated if necessary, or simply save to a file.

```
> cat(saveXML(xml), file = "completions.xml")
```

That's it! Just upload the file to IPEDS and verify the numbers through the web interface.

(신문) 문

# **CIP** Codes

Classification of Instructional Programs (CIP) codes are necessary for many of the surveys. There are two additional data frames available for your convenience, namely cipcodes and crosswalk.

- > data(cipcodes)
- > names(cipcodes)
- [1] "CIPFamily" "CIPCode"
- [3] "Action" "TextChange"
- [5] "CIPTitle" "CIPDefinition"
- [7] "CrossReferences" "Examples"
- > data(crosswalk)
- > names(crosswalk)
- [1] "Original.code" "Original.title"
- [3] "Action"
- [5] "Current.code"
- "Text.change"
- "Current.title"

글 🕨 🖌 글 🕨

Getting Started Comparison of Peer Institutions Completions Relationship Between SAT Scores and Retention Download Surveys not in surveys

1 Getting Started with the IPEDS Package

- 2 Using the IPEDS Package for Data Reporting
- **3** Using the IPEDS Package for Data Analysis
  - Getting Started
  - Comparison of Peer Institutions
  - Completions
  - Relationship Between SAT Scores and Retention
  - Download Surveys not in surveys

#### 4 Conclusions

医下 不良下

#### Getting Started

Comparison of Peer Institutions Completions Relationship Between SAT Scores and Retention Download Surveys not in surveys

# Getting Data

- The IPEDS package provides an interface to the IPEDS Data Center http://nces.ed.gov/ipeds/datacenter/DataFiles.aspx
- The list of surveys currently available is in the surveys data frame.
   > data(surveys)
- There are currently 36 surveys available.
- Two pieces of information are required to download a survey: the SurveyID from the surveys data frame and the year.

E > < E > 

Getting Started with the IPEDS Package Using the IPEDS Package for Data Reporting Using the IPEDS Package for Data Analysis Conclusions

#### Getting Started Comparison of Peer Institutions

Comparison of Peer Institutions Completions Relationship Between SAT Scores and Retention Download Surveys not in surveys

#### Available Surveys

|    | SurveyID | Title                                                             |
|----|----------|-------------------------------------------------------------------|
| 1  | HD       | Directory information                                             |
| 2  | IC       | Educational offerings, organization, admissions, s                |
| 3  | IC_AY    | Student charges for academic year programs                        |
| 4  | IC_PY    | Student charges by program (vocational programs)                  |
| 5  | FLAGS    | Response status for all survey components                         |
| 6  | EFEST    | Estimated enrollment                                              |
| 7  | EFA      | Race/ethnicity, gender, attendance status, and lev                |
| 8  | EFANR    | Race/ethnicity, gender, attendance status, and lev                |
| 9  | EFB      | Age category, gender, attendance status, and level                |
| 10 | EFC      | Residence and migration of first-time freshman: $\ensuremath{Fa}$ |
| 11 | EFD      | Total entering class and retention rates: Fall                    |
| 12 | EFFY     | 12-month unduplicated headcount                                   |

・ロト ・四ト ・ヨト ・ヨト

æ

Getting Started with the IPEDS Package Using the IPEDS Package for Data Reporting Using the IPEDS Package for Data Analysis Conclusions Getting Started Comparison of Peer Institutions Completions Relationship Between SAT Scores and Retention Download Surveys not in surveys

# Available Surveys (cont.)

|    | SurveyID    | Title                                              |
|----|-------------|----------------------------------------------------|
| 13 | EFD1        | 12-month unduplicated enrollment prior to 2002     |
| 14 | EFIA        | 12-month instructional activity                    |
| 15 | EFD2        | 12-month instructional activity prior to 2002      |
| 16 | FLAGS       | Response status for all survey components          |
| 17 | C_A         | Awards/degrees conferred by program (6-digit CIP c |
| 18 | FLAGS       | Response status for all survey components          |
| 19 | SAL_A       | Salaries of full-time instructional faculty, by co |
| 20 | SAL_B       | Fringe benefits of full-time instructional faculty |
| 21 | SAL_FACULTY | Tenure status of full-time instructional faculty i |
| 22 | SAL_A_LT9   | Number of full-time instructional faculty with les |
| 23 | FLAGS       | Response status for all survey components          |
| 24 | S_ABD       | Employees by primary occupation, salary categories |

・ロト ・四ト ・ヨト ・ヨト

æ

Getting Started with the IPEDS Package Using the IPEDS Package for Data Reporting Using the IPEDS Package for Data Analysis Conclusions Getting Started Comparison of Peer Institutions Completions Relationship Between SAT Scores and Retention Download Surveys not in surveys

# Available Surveys (cont.)

SurveyID

Title

25 S\_F Full-time instruction/research/public service staf 26 S\_G New hires by primary occupation, race/ethnicity, a 27 S\_CN Employees by primary occupation, race/ethnicity, a FLAGS 28 Response status for all survey components 29 EAP Employees by faculty status, primary function/occu 30 FLAGS Response status for all survey components 31 F F1A Public institutions - GASB 34/35 Fiscal year 32 F\_F2 Private not-for-profit institutions or Public inst 33 Private for-profit institutions Fiscal year F F3 34 GR Graduation rate data, 150% of normal time to compl 35 GR\_L2 Graduation rate data, 150% of normal time to compl 36 GR200 Graduation rate data, 200% of normal time to compl

< ∃ > < ∃ >

#### **Getting Started**

Comparison of Peer Institutions Completions Relationship Between SAT Scores and Retention Download Surveys not in surveys

# Getting Help

The ipedsHelp will download the data dictionary for the given survey and year.

> ipedsHelp("HD", 2009)

・ロト ・四ト ・ヨト・

#### Getting Started

Comparison of Peer Institutions Completions Relationship Between SAT Scores and Retention Download Surveys not in surveys

# Getting Help

The ipedsHelp will download the data dictionary for the given survey and year.

> ipedsHelp("HD", 2009)

Note that beginning in 2010 IPEDS changed the format of the data dictionaries from HTML to Excel. As such, you will need to have a program that can read Excel files (e.g. MS Excel, Open Office) to view the data dictionary.

▲ 글 ▶ ▲ 글 ▶

Getting Started Comparison of Peer Institutions Completions Relationship Between SAT Scores and Retention Download Surveys not in surveys

# Peer Comparisons

The IPEDS institution IDs were predetermined but could also be retrieved by name if necessary. The result of bellow is a new data frame called peers that contains a row for each peer institution.

- > directory = getIPEDSSurvey("HD", 2009)
- > names(directory) = tolower(names(directory))
- > directory = recodeDirectory(directory)
- > unitid = directory[which(directory\$instnm ==
   "Excelsior College"), "unitid"]
- > peerIds = c(105668, 127918, 128780, 144777,

163204, 183257, 187046, 202806, 206279,

- 223816, 260901, 413413, 433387, 444158,
- 445027, 449339)

ヘロン 人間 とくほ とくほ とう

Getting Started Comparison of Peer Institutions Completions Relationship Between SAT Scores and Retention Download Surveys not in surveys

### Peer Comparisons

We'll use the xtable package to create a LATEXtable with basic information about the peer institutions.

```
> library(xtable)
> p = peers[, c("instnm", "webaddr", "stabbr",
        "control")]
> names(p) = c("Institution", "Web Address",
        "State", "Sector")
> x = xtable(p, caption = NULL)
```

ヘロン 人間 とくほ とくほ とう

э.

Getting Started with the IPEDS Package Using the IPEDS Package for Data Reporting Using the IPEDS Package for Data Analysis Conclusions Getting Started Comparison of Peer Institutions Completions Relationship Between SAT Scores and Retention Download Surveys not in surveys

#### Peer Comparisons

> print(x, include.rownames = FALSE, size = "small")

|                                             |                      |       | -                      |
|---------------------------------------------|----------------------|-------|------------------------|
| Institution                                 | Web Address          | State | Sector                 |
| Rio Salado College                          | www.rio.maricopa.edu | AZ    | Public                 |
| Regis University                            | www.regis.edu/       | CO    | Private not-for-profit |
| Charter Oak State College                   | www.cosc.edu         | СТ    | Public                 |
| DeVry University-Administrative Office      | www.devry.edu        | IL    | Private for-profit     |
| University of Maryland-University College   | www.umuc.edu         | MD    | Public                 |
| Granite State College                       | www.granite.edu      | NH    | Public                 |
| Thomas Edison State College                 | www.tesc.edu         | NJ    | Public                 |
| Franklin University                         | www.franklin.edu     | OH    | Private not-for-profit |
| Union Institute & University                | www.myunion.edu      | OH    | Private not-for-profit |
| Central Texas College                       | www.ctcd.edu         | ТΧ    | Public                 |
| Kaplan University                           | www.kucampus.edu     | IA    | Private for-profit     |
| Capella University                          | www.capella.edu      | MN    | Private for-profit     |
| Western Governors University                | www.wgu.edu          | UT    | Private not-for-profit |
| Colorado Technical University Online        | www.ctuonline.edu    | CO    | Private for-profit     |
| American InterContinental University-Online | www.aiuonline.edu    | IL    | Private for-profit     |
| American Public University System           | www.apus.edu         | WV    | Private for-profit     |

・ロト ・四ト ・ヨト ・ヨト

Getting Started Comparison of Peer Institutions Completions Relationship Between SAT Scores and Retention Download Surveys not in surveys

# Mapping Peer Institutions

・ロト ・ 同ト ・ ヨト ・ ヨト … ヨ

Getting Started with the IPEDS Package Using the IPEDS Package for Data Reporting Using the IPEDS Package for Data Analysis Conclusions Getting Started Comparison of Peer Institutions Completions Relationship Between SAT Scores and Retention Download Surveys not in surveys

# Mapping Peer Institutions

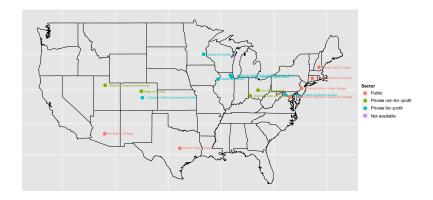

<ロ> (四) (四) (三) (三) (三)

Getting Started with the IPEDS Package Using the IPEDS Package for Data Reporting Using the IPEDS Package for Data Analysis Conclusions Getting Started Comparison of Peer Institutions Completions Relationship Between SAT Scores and Retention Download Surveys not in surveys

#### Comparison of Enrollments

```
> enrollment = getIPEDSSurvey("EFFY", 2010)
> names(enrollment) = tolower(names(enrollment))
> enrollment = enrollment[, c("unitid", "effylev",
       "efvtotlt". "efvtotlm". "efvtotlw". "efvnralm".
       "efynralw", "efynralt", "efyunknm", "efyunknw",
       "efyunknt", "dveyhsm", "dveyhsw", "dveyhst",
       "dvevaim", "dvevaiw", "dvevait", "dvevbkm",
       "dveybkw", "dveybkt", "dveyapm", "dveyapw",
       "dveyapt". "dveywhm", "dveywhw", "dveywht",
       "efy2morm", "efy2morw", "efy2mort")]
> names(enrollment) = c("unitid", "Level", "Total",
       "Total men", "Total women", "Nonresident Alien Men",
       "Nonresident Alien Women", "Nonresident Alien",
       "Race/ethnicity unknown men", "Race/ethnicity unknown women",
       "Race/ethnicity unknown", "Hispanic men",
       "Hispanic women", "Hispanic", "American Indian or\nAlaska Native men",
       "American Indian or\nAlaska Native women".
       "American Indian or\nAlaska Native", "Black or African American men",
       "Black or African American women", "Black or\nAfrican American",
       "Asian/Native Hawaiian/\nPacific Islander men".
       "Asian/Native Hawaiian/\nPacific Islander women".
       "Asian/Native Hawaiian/\nPacific Islander".
       "White men", "White women", "White", "Two or more races men",
       "Two or more races women", "Two or more races")
                                                                         A D M A A A M M
```

э

Getting Started Comparison of Peer Institutions Completions Relationship Between SAT Scores and Retention Download Surveys not in surveys

# Comparison of Enrollments

▲ 글 ▶ (▲ 글 ▶

Getting Started Comparison of Peer Institutions Completions Relationship Between SAT Scores and Retention Download Surveys not in surveys

#### Comparison of Enrollments

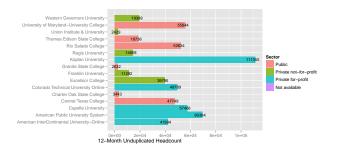

< ∃ > < ∃ >

Getting Started Comparison of Peer Institutions Completions Relationship Between SAT Scores and Retention Download Surveys not in surveys

#### Comparison of Completions

```
> graduates = getIPEDSSurvev("C A", 2010)
> graduates = graduates[, c("UNITID", "CIPCODE",
       "AWLEVEL", "CTOTALM", "CTOTALW", "CTOTALT",
       "CNRALM", "CNRALW", "CNRALT", "CUNKNM",
       "CUNKNW", "CUNKNT", "DVCAIM", "DVCAIW",
       "DVCAIT", "DVCAPM", "DVCAPW", "DVCAPT",
       "DVCBKM", "DVCBKW", "DVCBKT", "DVCHSM",
       "DVCHSW". "DVCHST", "DVCWHM", "DVCWHW",
       "DVCWHT")]
> graduates$AWLEVEL = recodeAwardLevel(graduates$AWLEVEL)
> names(graduates) = c("unitid", "cipcode",
       "awardlevel", "Men", "Women", "Total",
       "Nonresident alien men", "Nonresident alien women",
       "Nonresident alien", "Race/ethnicity unknown men",
       "Race/ethnicity unknown women". "Race/ethnicity unknown".
       "American Indian or Alaska Native men".
       "American Indian or Alaska Native women".
       "American Indian or Alaska Native". "Asian/Native Hawaiian/Other Pacific Islander men".
       "Asian/Native Hawaiian/Other Pacific Islander women".
       "Asian/Native Hawaiian/Other Pacific Islander".
       "Black or African American men", "Black or African American women",
       "Black or African American", "Hispanic or Latino men",
       "Hispanic or Latino women", "Hispanic or Latino",
       "White men", "White women", "White")
                                                             ヘロン 人間 とくほ とくほ とう
                                                                                        э.
```

Getting Started Comparison of Peer Institutions Completions Relationship Between SAT Scores and Retention Download Surveys not in surveys

# Comparison of Completions

```
> graduates.peers = graduates[which(graduates$unitid %in%
                       peerIds), ]
> graduates.peers = rbind(graduates[which(graduates$unitid ==
                        unitid), ], graduates.peers)
> graduates.peers = merge(graduates.peers, directory[,
                       c("unitid", "instnm")], by = "unitid",
                       all.x = TRUE, sort = FALSE)
> graduates.peers$cipcode = format(graduates.peers$cipcode,
                        width = 7. nsmall = 4)
> graduates.peers$cip2 = unlist(strsplit(as.character(graduates.peers[,
                        "cipcode"]), "\\."))[seq(1, 2 * nrow(graduates.peers),
                       bv = 2)
> graduates.peers$instnm = breakColumn(graduates.peers$instnm)
> graduates.peers$awardlevel = breakColumn(graduates.peers$awardlevel,
                       mod = 4)
> aggr = aggregate(graduates.peers[, c("Total")],
                       by = list(graduates.peers$instnm, graduates.peers$cip2),
                       FUN = "sum")
> graduates.peers2 = graduates.peers[-which(graduates.peers$cip2 ==
                        "99"). 7
                                                                                                                                                                            < □ > < □ > < □
```

Getting Started with the IPEDS Package Using the IPEDS Package for Data Reporting Using the IPEDS Package for Data Analysis Conclusions Getting Started Comparison of Peer Institutions Completions Relationship Between SAT Scores and Retention Download Surveys not in surveys

### Comparison of Completions

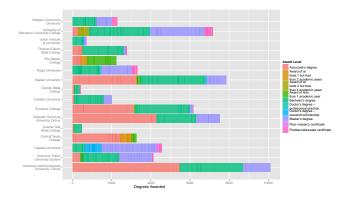

イロト イヨト イヨト

э

Getting Started Comparison of Peer Institutions Completions Relationship Between SAT Scores and Retention Download Surveys not in surveys

# Relationship Between SAT Scores and Retention

The first step is to download the necessary survey data.

- > directory = getIPEDSSurvey("HD", 2009)
- > admissions = getIPEDSSurvey("IC", 2009)
- > retention = getIPEDSSurvey("EFD", 2009)

< 4 P ►

Getting Started Comparison of Peer Institutions Completions Relationship Between SAT Scores and Retention Download Surveys not in surveys

# Relationship Between SAT Scores and Retention

The first step is to download the necessary survey data.

- > directory = getIPEDSSurvey("HD", 2009)
- > admissions = getIPEDSSurvey("IC", 2009)
- > retention = getIPEDSSurvey("EFD", 2009)

The following commands will subset the data so that we only have the variables we are interested in.

```
> directory = directory[, c("unitid", "instnm",
            "sector", "control")]
> retention = retention[, c("unitid", "ret_pcf",
            "ret_pcp")]
> names(retention) = c("unitid", "FullTimeRetentionRate",
            "PartTimeRetentionRate")
```

・ロト ・ 戸 ・ ・ ヨ ・ ・ ・ ・ ・

Getting Started Comparison of Peer Institutions Completions Relationship Between SAT Scores and Retention Download Surveys not in surveys

# Relationship Between SAT Scores and Retention

The first step is to download the necessary survey data.

- > directory = getIPEDSSurvey("HD", 2009)
- > admissions = getIPEDSSurvey("IC", 2009)
- > retention = getIPEDSSurvey("EFD", 2009)

The following commands will subset the data so that we only have the variables we are interested in.

```
> directory = directory[, c("unitid", "instnm",
            "sector", "control")]
> retention = retention[, c("unitid", "ret_pcf",
            "ret_pcp")]
> names(retention) = c("unitid", "FullTimeRetentionRate",
            "PartTimeRetentionRate")
Now merge the separate data frames.
```

```
> ret = merge(directory, admissions, by = "unitid")
> ret = merge(ret, retention, by = "unitid")
```

Getting Started Comparison of Peer Institutions Completions Relationship Between SAT Scores and Retention Download Surveys not in surveys

# Relationship Between SAT Scores and Retention

- > ret2 = ret
- > ret2 = ret2[-which(ret2\$FullTimeRetentionRate <
   20), ]</pre>
- > ret2\$SATMath = (ret2\$SATMath75 + ret2\$SATMath25)/2
- > ret2\$SATWriting = (ret2\$SATWriting75 + ret2\$SATWriting25)/2
- > ret2\$SATTotal = ret2\$SATMath + ret2\$SATWriting
- > ret2\$AcceptanceTotal = ret2\$AdmissionsTotal/ret2\$ApplicantsTotal
- > ret2\$UseAdmissionTestScores = as.factor(as.character(ret2\$UseAdmission

A E > A E >

Getting Started Comparison of Peer Institutions Completions Relationship Between SAT Scores and Retention Download Surveys not in surveys

# Relationship Between SAT Scores and Retention

- > ret2 = ret
- > ret2 = ret2[-which(ret2\$FullTimeRetentionRate <
   20), ]</pre>
- > ret2\$SATMath = (ret2\$SATMath75 + ret2\$SATMath25)/2
- > ret2\$SATWriting = (ret2\$SATWriting75 + ret2\$SATWriting25)/2
- > ret2\$SATTotal = ret2\$SATMath + ret2\$SATWriting
- > ret2\$AcceptanceTotal = ret2\$AdmissionsTotal/ret2\$ApplicantsTotal
- > ret2\$UseAdmissionTestScores = as.factor(as.character(ret2\$UseAdmission

Finally, we can plot the relationship with ggplot2.

A D M A A A M M

A E > A E >

Getting Started Comparison of Peer Institutions Completions Relationship Between SAT Scores and Retention Download Surveys not in surveys

#### Relationship Between SAT Scores and Retention

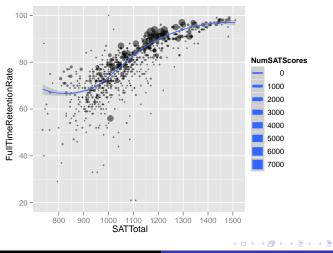

Jason M. Bryer Using R to Automate IPEDS Reporting

Getting Started Comparison of Peer Institutions Completions Relationship Between SAT Scores and Retention Download Surveys not in surveys

### Download Data not in surveys

IPEDS occasionally changes the file naming convention on the Data Center (http://nces.ed.gov/ipeds/datacenter/DataFiles.aspx). Though all of the current years are available, there may (*likely*) be surveys from older years that are not represented in the surveys data frame. However, it is easy to add them! Here are the columns in surveys:

\_ ∢ ⊒ →

Getting Started Comparison of Peer Institutions Completions Relationship Between SAT Scores and Retention Download Surveys not in surveys

### Download Data not in surveys

IPEDS occasionally changes the file naming convention on the Data Center (http://nces.ed.gov/ipeds/datacenter/DataFiles.aspx). Though all of the current years are available, there may (*likely*) be surveys from older years that are not represented in the surveys data frame. However, it is easy to add them! Here are the columns in surveys:

> names(surveys)

| [1] | "SurveyID"    | "Survey"       | "Title"      |
|-----|---------------|----------------|--------------|
| [4] | "DataFilePre" | "DataFilePost" | "YearFormat" |

\_ ∢ ⊒ →

Getting Started Comparison of Peer Institutions Completions Relationship Between SAT Scores and Retention Download Surveys not in surveys

# Download Data not in surveys

IPEDS occasionally changes the file naming convention on the Data Center (http://nces.ed.gov/ipeds/datacenter/DataFiles.aspx). Though all of the current years are available, there may (*likely*) be surveys from older years that are not represented in the surveys data frame. However, it is easy to add them! Here are the columns in surveys:

> names(surveys)

| [1] | "SurveyID"    | "Survey"       | "Title"      |
|-----|---------------|----------------|--------------|
| [4] | "DataFilePre" | "DataFilePost" | "YearFormat" |

- SurveyID Unique id within this table. This is what is passed to the various functions (e.g. getIPEDSSurvey, ipedsHelp).
- Survey The survey category.
- Title The survey description.
- DataFilePre The portion of the filename before the year.
- DataFilePost The portion of the filename after the year.
- YearFormat Either 2 or 4 for whether the year is in 2 or 4 digits.

- 1 Getting Started with the IPEDS Package
- 2 Using the IPEDS Package for Data Reporting
- **3** Using the IPEDS Package for Data Analysis
- 4 Conclusions

< 臣 > < 臣 > □

### Conclusions

My goals were to:

- Streamline analysis that utilizes IPEDS data.
- Provide a framework to automate such analysis.
- Facilitate the process of reporting data to IPEDS.

< ∃⇒

### Conclusions

My goals were to:

- Streamline analysis that utilizes IPEDS data.
- Provide a framework to automate such analysis.
- Facilitate the process of reporting data to IPEDS.

There is still much work to be done. I have focussed on data extraction and data reporting for 4-year private institutions. However, the framework to expand the utility of this package for all institutions is there.

If you are interested in contributing to this project, please contact me at jason@bryer.org.

< ∃ >

#### Thank You Jason Bryer (jbryer@bryer.org) http://ipeds.r-forge.r-project.org

http://bryer.org

▲ 臣 ▶ | ▲ 臣 ▶

< 4 ► >